## **Задание 3\_1**

1. Пролистайте дневник с начала учебного года и оформите в виде таблицы данные по количеству оценок «5», «4», «3», «2»

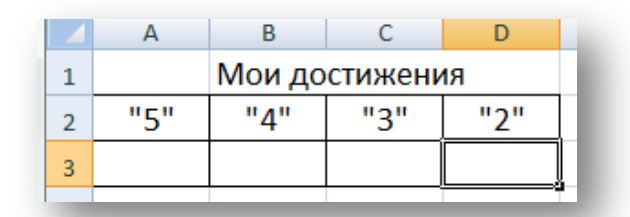

- 2. Создайте, опираясь на данные таблицы, круговую диаграмму
	- Выделить таблицу  $\bullet$
	- В меню *Вставка* выбрать команду *Диаграмма* и тип диаграммы круговую объемную  $\bullet$
	- Во вкладке Работа с диаграммами укажите *Переместить диаграмму – на отдельном листе*
	- При работе с диаграммой выберите макет с подписями данных

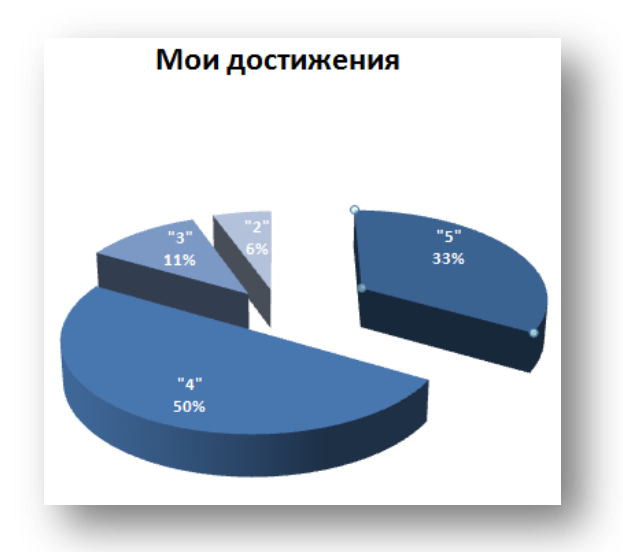

- 3. Выберите метки таким образом, чтобы отображались значения в процентах от общего числа оценок.
- 4. Для изменения цвета, шрифта подписей данных щелкните по надписям. Введите заголовок «Мои достижения», шрифт и цвет подписей измените на свое усмотрение.
- 5. Переместите сектор «5», чтобы его зрительно выделить (щелкнуть два раза по сектору)

**Задание 3\_2**

Подготовить таблицу по образцу.

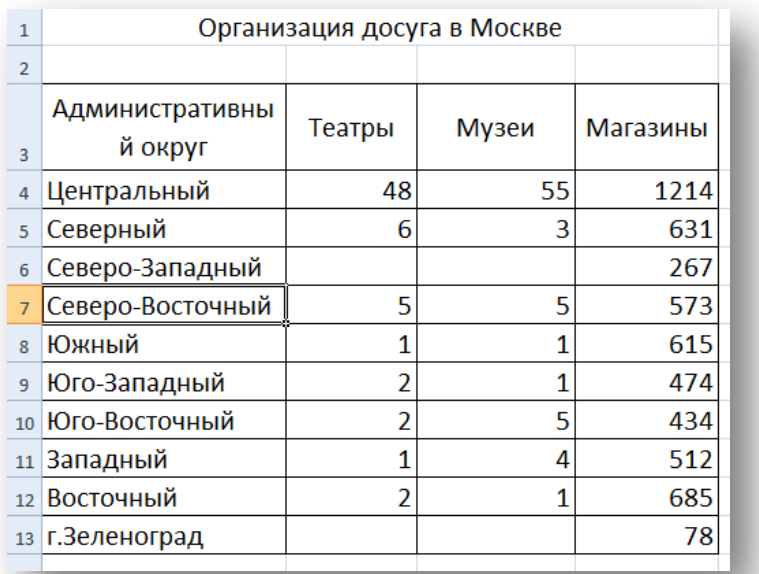

Чтобы сравнить, что преобладает в каждом округе: магазины, театры или музеи, можно использовать гистограммы.

Создать диаграмму

- 1. Выделить таблицу
- 2. В меню *Вставка* выбрать команду *Диаграмма* и тип диаграммы *объемная гистограмма с группировкой*

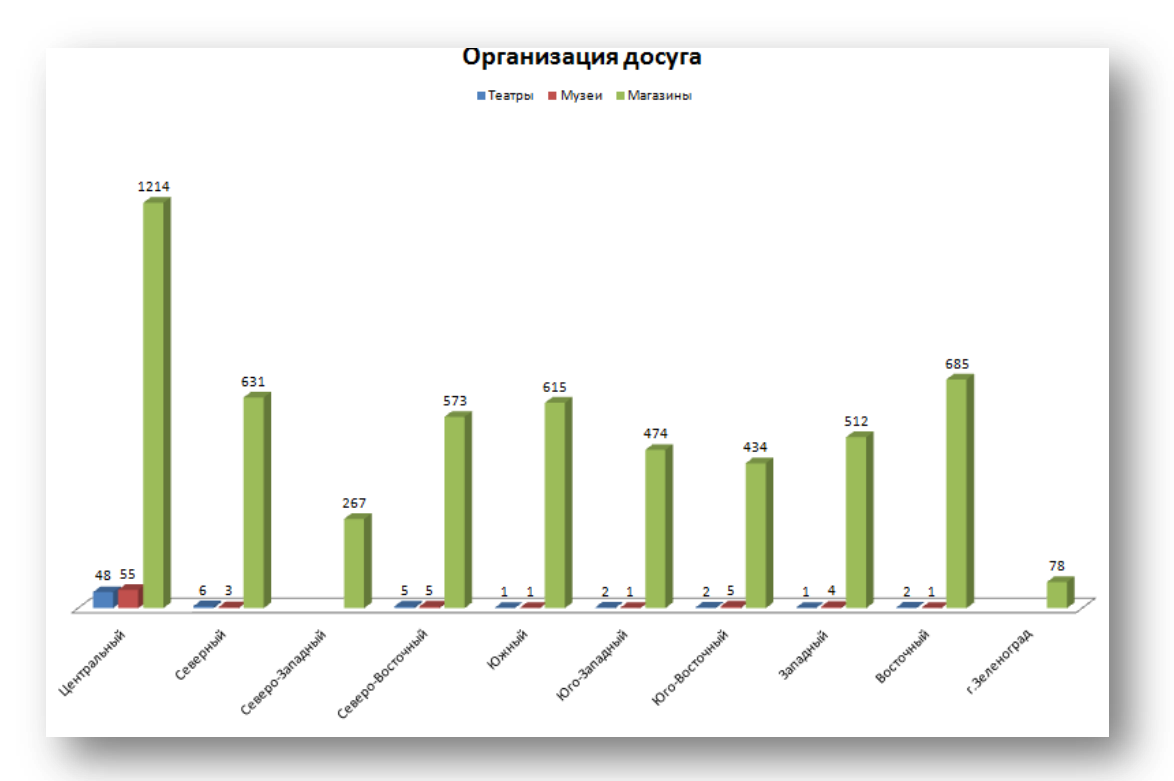

- 3. Во вкладке Работа с диаграммами укажите *Переместить диаграмму – на отдельном листе*
- 4. При работе с диаграммой выберите макет с подписями данных (Названия округов и значения)
- 5. Для изменения цвета, шрифта подписей данных щелкните по надписям. Введите заголовок «Организация досуга в Москве», шрифт и цвет подписей измените на свое усмотрение.

## **Задание 3\_3**

Составьте таблицу значений функции **у=х<sup>2</sup>** -3

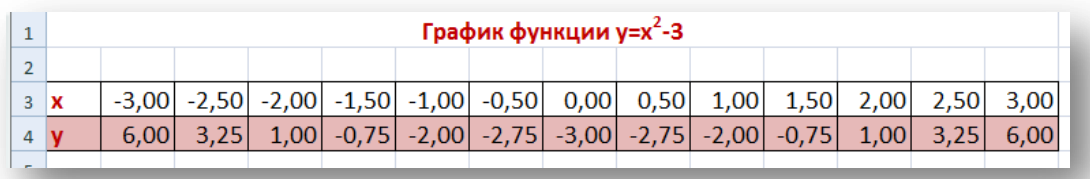

Выделите значения и запустите Мастер диаграмм. Тип – точечная.

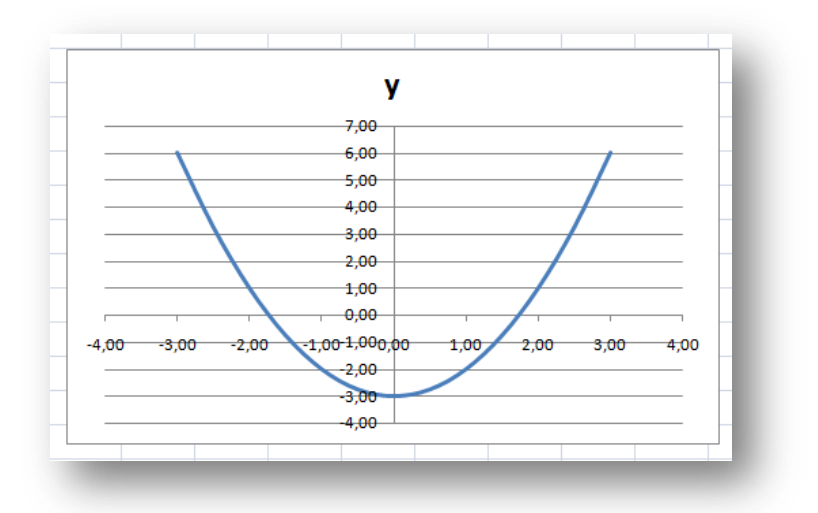

Откажитесь от легенды.